# **News: ALU\_21\_009 del 21/06/2021**

# **Pubblicazioni Esiti Finali Scuola Media**

## *Alla ca del Dirigente Scolastico*

Operazioni da eseguire per rendere visibili i risultati finali delle **Classi Terze** nel **Registro Elettronico**:

Dopo aver terminato la sessione di esami per tutte le classi terze dalla piattaforma **Esami Web** di *Scuola Digitale*, si possono importare gli esiti dentro l'area **Alunni** seguendo questi passaggi:

*1. Annuali->Esami->Esami di stato->Esportazione candidati Esami Web->Importa*

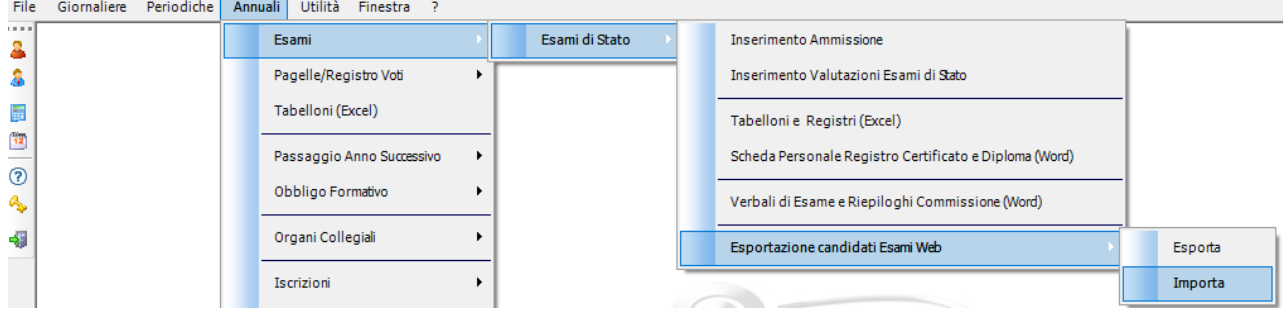

*2.* Cliccare su "*Importa Web*" **(1.)** ed inserire credenziali dell'utente di Segreteria Digitale abilitato (ad esempio anche quelle dello stesso D.S., Dsga o amministrativo abilitato).

- Cliccare su *"Importa"* **(2.) solo se il file viene caricato manualmente dopo essere stato esportato da Esami web.** Il file zip con denominazione **ExpConchigliaWeb.zip** va caricato nella CARTELLA locale: C:\axios\app\ALU\PRG\EXT\DOWNLOAD\CWEB

#### **N.B.:** SI CONSIGLIA LA PROCEDURA **N.1**

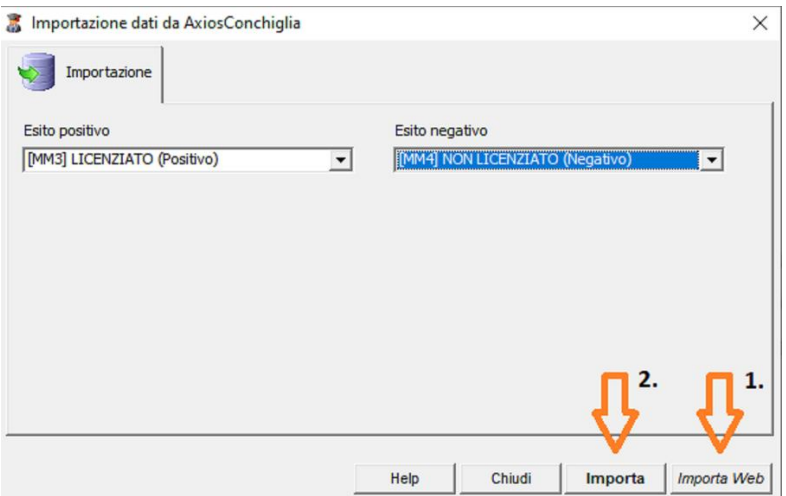

I dati appena importati possono essere consultati da: *Annuali->Esami->Esami di stato->Inserimento->Inserimento Valutazioni esami di stato.*

*3.* Affinché i dati siano resi visibili alle famiglie/alunni bisogna effettuare la **Scrittura delle situazioni su Cloud:**

### *Periodiche->Scrittura Situazioni su Cloud*

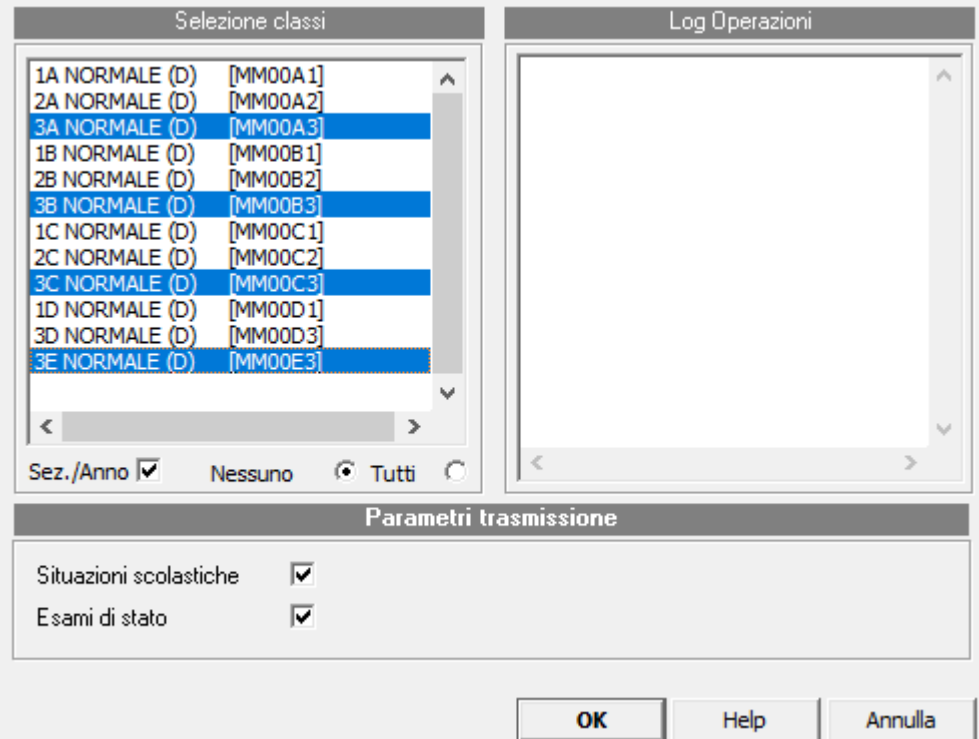